## 世界時計を利用する

## 世界時計を設定する  $\boxed{1}$ ● → ツール → 世界時計 ツール<br>1メモ帳  $\frac{2}{3}$ TV<br>3 9 1 7 -ーン・・・<br>4 ストップウォッチ | 5 世界時計<br>| 5 世界時計<br>| 6 ボイスレコーダー **7 赤外線** 8 步数計  $\overline{\phantom{a}}$ ※2 世界時計一覧画面が表示されます。

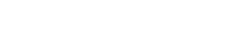

# 追加

 $\overline{2}$ 

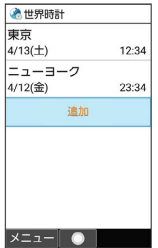

※2 都市の選択画面が表示されます。

· (2) (メニュー) → 追加 と操作しても表示できます。

 $\overline{\mathbf{3}}$ 

追加する都市を選択 → (•)

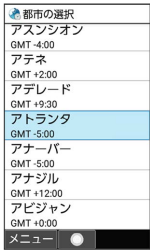

※3 世界時計が設定されます。

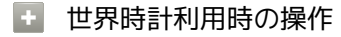

表示する都市を1件削除する

世界時計一覧画面で削除する都市を選択 ● (メ ニュー) → 削除 → はい

#### 複数の都市を選択して削除する

世界時計一覧画面で ◎ (メニュー) → 選択削除 → 削 除する都市を選択 ● ⊙ ( √ 表示) ● ◎ (削除) はい

- ・都市を選択● ●と操作するたびに、選択( √) /解除 (□)が切り替わります。
- ・都市の選択中に 図 (メニュー) → 全選択 / 全解除 と操 作すると、すべての都市を選択(√)/解除(□)できま す。

世界時計を待受画面に表示する

#### $\boxed{1}$

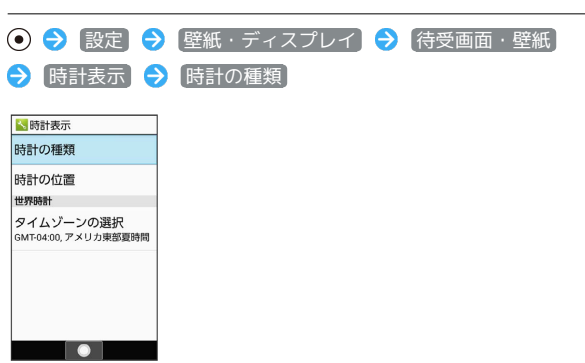

※ 時計の種類画面が表示されます。

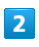

世界時計

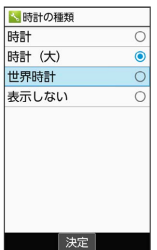

### $\overline{\mathbf{3}}$

タイムゾーンの選択

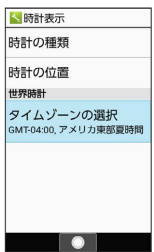

※3 タイムゾーンの選択画面が表示されます。

 $\overline{4}$ 

世界時計で表示するタイムゾーンを選択● ●

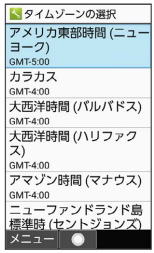

※3 世界時計が待受画面に表示されます。

・図 (メニュー) → あいうえお順 / タイムゾーン順 と操作 すると、並び順を変更できます。